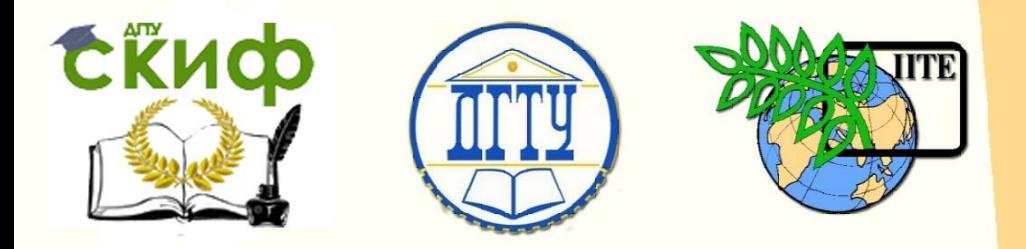

ДОНСКОЙ ГОСУДАРСТВЕННЫЙ ТЕХНИЧЕСКИЙ УНИВЕРСИТЕТ

УПРАВЛЕНИЕ ДИСТАНЦИОННОГО ОБУЧЕНИЯ И ПОВЫШЕНИЯ КВАЛИФИКАЦИИ

Кафедра «Автоматизация производственных процессов»

# **МЕТОДИЧЕСКИЕ УКАЗАНИЯ**

к проведению практических занятий

# **«Программирование обработки 3D-детали с помощью САМ-программы SolidCAM»**

по дисциплине «Программное управление оборудованием»

Авторы

Христофорова В.В., Губанова А.А

1 Ростов-на-Дону, 2015

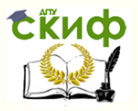

#### Программное управление оборудованием

#### **Аннотация**

В данных методических указаниях изучаются возможности программирования на станках с ЧПУ. Осуществляется знакомство с процедурой автоматической подготовкой управляющих программ в системе SolidCAM. Изучение пультов программного управления станками, символикой управляющих символов органов управления станков и роботов, их зарисовка.

Методические указания предназначены для студентов очного и заочного отделений по направлению 15.03.04

# **Авторы**

К.т.н., доцент кафедры «Автоматизация производственных процессов» Христофорова В.В.

2

Старший преподаватель Губанова А.А.

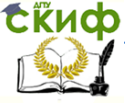

Программное управление оборудованием

# **Содержание**

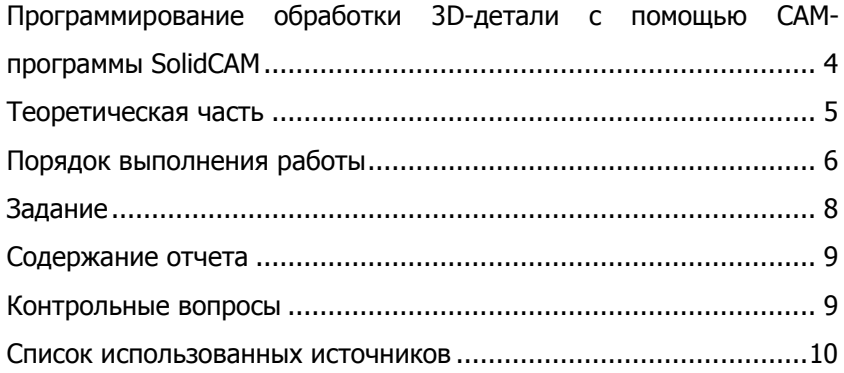

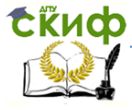

#### Программное управление оборудованием

## <span id="page-3-0"></span>**ПРОГРАММИРОВАНИЕ ОБРАБОТКИ 3D-ДЕТАЛИ С ПОМОЩЬЮ CAM-ПРОГРАММЫ SOLIDCAM**

#### **Цель работы:**

Знакомство с процедурой автоматической подготовкой управляющих программ в системе SolidCAM - одном из CAMмодулей (приложений) программы SolidWorks.

Программа SolidCAM может работать совместно с одной из следующих CAD программ: Autocad; Mechanical Desktop; Solid Works.

SolidCAM - это мощный инструмент получения управляющих программ для станков с ЧПУ при обработке деталей, содержащих сложную поверхностную или твердотельную геометрию. SolidCAM обеспечивает 2.5 и 3-осевую фрезерную обработку с гарантированным отсутствием "подрезов", токарную обработку тел вращения, визуализацию процесса резания с имитацией удаления материала.

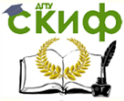

Программное управление оборудованием

### **ТЕОРЕТИЧЕСКАЯ ЧАСТЬ**

<span id="page-4-0"></span>Для автоматического создания управляющих программ обработки деталей в CAM-программах необходимо, как правило, выполнить следующие действия:

1. В CAD-программе создать 3D-модель детали. Это может быть например программа SolidWorks.

2. Загрузить CAM-программу и загрузить (импортировать) деталь (SLT формата расширения или собственного формата CAM-программы).

3. Создать заготовку.

4. Задать исходную точку или ввести плавающий нуль.

5. Определить плоскость безопасных переходов.

6. Задать инструмент обработки.

7. Задать правила врезания по касательной (по линии или по дуге).

8. Задать вид траектории обработки выбранных поверхностей (например: зигзагом, по спирали, круговой карман, с постоянной величиной Z, боком фрезы, перпендикулярно профилю обработки и т. д.).

9. Запустить внутренний процессор с получением файла CLDATA.

10. Визуализировать процесс обработки.

11. Выбрать технологическое оборудование, на котором будет производиться обработка изделия.

12. Задать систему управления или выбрать постпроцессор для заданной системы управления.

13. Визуализировать процесс обработки. При наличии неправильных параметров обработки - откорректировать пункты 3…10, а в некоторых случаях даже пункт 1.

14. Окончательную программу сохраните в виде текстового файла с соответствующим расширением для чтения конкретной системой ЧПУ.

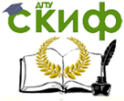

Программное управление оборудованием

## **ПОРЯДОК ВЫПОЛНЕНИЯ РАБОТЫ**

<span id="page-5-0"></span>1. Изучить методические указания к выполнению лабораторной работы.

2. Изучить особенности программирования в программе Solid CAM.

Примечание: На студенческом диске кафедры размещены дополнительные материалы по работе с модулем SolidCam. Папка размещения уточняется преподавателем дисциплины.

#### **ОБЩИЕ ПОЛОЖЕНИЯ**

В процессе выполнения упражнений Вы изучите основные особенности работы в модуле SolidCam.

SolidCam содержит несколько типов обработки, представленных в таблице 1.1.

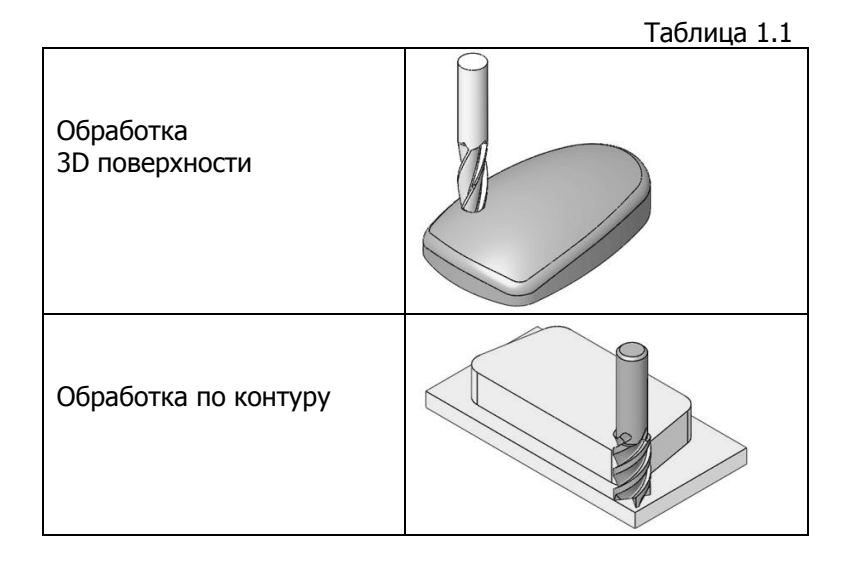

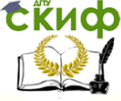

#### Программное управление оборудованием

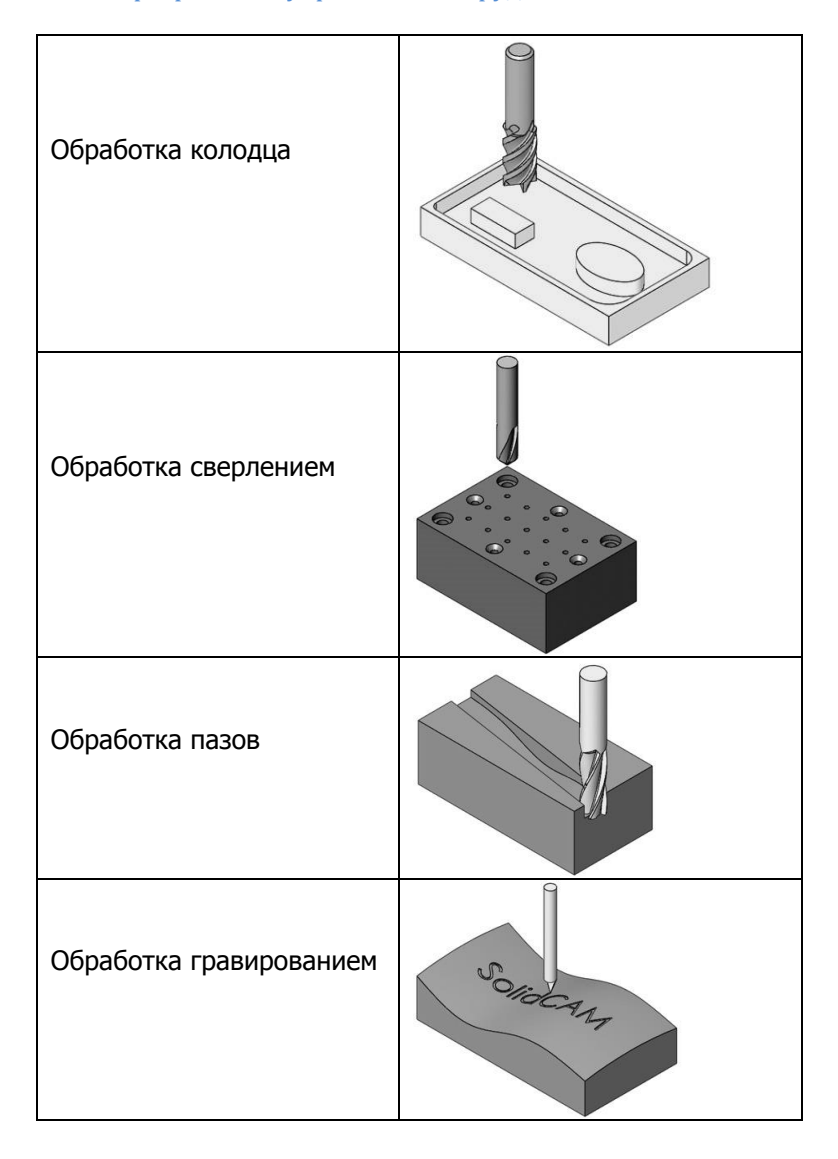

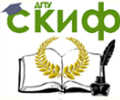

Программное управление оборудованием

#### **ЗАДАНИЕ**

<span id="page-7-0"></span>Выполнить пример токарной или фрезерной обработки из учебного пособия встроенного в программу SolidCAM. Создать свою токарную либо фрезерную деталь в программе SolidWorks и с помощью программы SolidCAM выполнить для нее автоматическую подготовку управляющей программы. В процессе выполнения задания необходимо фиксировать промежуточные этапы с помощью «Prt Sc» для дальнейшего представления их в отчете.

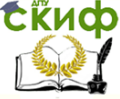

Программное управление оборудованием

## **СОДЕРЖАНИЕ ОТЧЕТА**

- <span id="page-8-0"></span>1. Цель работы
- 2. Промежуточные этапы выполнения задания
- 3. Текст (или часть текста) управляющей программы при работе с программой SolidCAM.
- 4. Выводы по работе

#### <span id="page-8-1"></span>**КОНТРОЛЬНЫЕ ВОПРОСЫ**

- 1. Что такое САD и САМ системы?
- 2. Какова общая схема работы с САD и САМ системой?
- 3. Что такое верификация?
- 4. Как вы понимаете понятие постпроцессирования?
- 5. Каким образом происходит передача УП на станок с ЧПУ?
- 6. Основные особенности работы программы SolidCAM?

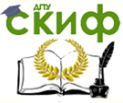

Программное управление оборудованием

#### <span id="page-9-0"></span>**СПИСОК ИСПОЛЬЗОВАННЫХ ИСТОЧНИКОВ**

- 1. Конспект лекций по ПУО.
- 2. Основы программирования обработки деталей на станках с ЧПУ/ Евгенев Г.Б. - М.:Машиностроение, 1985.
- 3. Современный станок с ЧПУ и САD/САМ система/ А.А.Ловыгин, А.В. Васильев.- М.: Эльф ИПР, 2006.